# Integrating SimDiff 4 with git + SourceTree

# Contents

| Introduction  | 2 |
|---------------|---|
| Configuration | 2 |
| Notes         | 3 |
| Usage         | 4 |

### Introduction

Git is a distributed version control system. The primary interface for working with git is the command-line, using commands such as git commit, git push, etc. However, there are a number of GUI tools that have been built on top of the command line that provide a more convenient interface for working with a repository. Some of these interfaces support interactive diff and merge tools - others do not.

The following instructions explain how to configure SimDiff 4 for use with git while using the SourceTree GUI tool.

The configuration for this repository client requires the usage of Tool Selector. ToolSelector is a utility program developed by EnSoft that can be used to select between one or more configured tools based on certain properties of the input arguments (e.g. file type). For more information about ToolSelector, please refer to the ToolSelector User Guide.pdf located at your ToolSelector directory (by default, C:\Program Files\EnSoft\SimDiff 4\utils\toolselector).

**Note:** if you are using a SimDiff version older than 2020a.2, then the ToolSelector directory is C:\Program Files\EnSoft\SimDiff 4\utils\toolselector-20120215-1803

# Configuration

- Download sourcetree-SD4.piz from http://www.ensoftcorp.com/simdiff/repository/sourcetree-SD4.piz. Rename as sourcetree-SD4.zip and unzip it.
- 2. Copy the extracted files to your toolselector directory (by default, C:\Program Files\EnSoft\SimDiff 4\utils\toolselector).
- 3. Configure SourceTree's external diff/merge tools as follows:
  - Open SourceTree
  - Click Tools > Options
  - Enter the following information in *External Diff / Merge* section under the *Diff* tab (as shown in image below)
  - External Diff Tool: Custom
    - Diff Command: C:\Program Files\EnSoft\SimDiff 4\utils\toolselector\toolselector.exe
    - Arguments: -profile=2way \$PWD \$LOCAL \$REMOTE
  - Merge Tool: Custom
    - **Diff Command:** C:\Program Files\EnSoft\SimDiff 4\utils\toolselector\toolselector.exe
    - Arguments: -profile=3way-merge \$PWD \$MERGED \$REMOTE \$BASE \$LOCAL

| Options                                            |                          |                      |              |                    |                                            |              |
|----------------------------------------------------|--------------------------|----------------------|--------------|--------------------|--------------------------------------------|--------------|
|                                                    |                          | $\langle \mathbb{D}$ | ·N           | 22                 | 8                                          |              |
| General Updates                                    | 5 Diff                   | Git                  | Mercurial    | Custom Action      | s Authentication                           | Network      |
| Internal Diff View                                 |                          |                      |              |                    |                                            |              |
| Diff View Font: C                                  | onsolas, 11pt            |                      |              |                    | C                                          | hange Font   |
| Max File Count:                                    | 20                       |                      | M            | ax Diff Line Coun  | t: 500                                     |              |
| Size Limit (Text):                                 | 1024 КВ                  |                      |              | Size Limit (Binary | : 10240 KB                                 |              |
| Convert tabs to                                    |                          | dth: 4               |              | ,                  |                                            |              |
| Enable syntax h                                    |                          |                      | uages        |                    |                                            |              |
|                                                    |                          |                      |              |                    |                                            |              |
| External Diff / Merg                               | je                       |                      |              |                    |                                            |              |
| External Diff Tool:                                | Custom                   |                      | •            |                    |                                            |              |
|                                                    |                          |                      |              |                    |                                            |              |
| Diff Command:                                      | C:\Program Fil           | les\EnSoft\Sin       | nDiff 4\ 🛄 / | Arguments: -pro    | file=2way \$PWD \$L                        | OCAL \$REMOT |
| Diff Command:<br>Merge Tool:                       |                          | les\EnSoft\Sin       | nDiff 4) /   | Arguments: -pro    | file=2way \$PWD \$L                        | OCAL \$REMOT |
|                                                    | Custom                   |                      | •            |                    | file=2way \$PWD \$L<br>file=3way-merge \$f |              |
| Merge Tool:<br>Merge Command:<br>Available command | Custom<br>C:\Program Fil | les\EnSoft\Sin       | • nDiff 4) / | Arguments: -pro    |                                            | PWD \$MERGED |
| Merge Tool:<br>Merge Command:                      | Custom<br>C:\Program Fil | les\EnSoft\Sin       | • nDiff 4) / | Arguments: -pro    | file=3way-merge \$1                        | PWD \$MERGED |
| Merge Tool:<br>Merge Command:<br>Available command | Custom<br>C:\Program Fil | les\EnSoft\Sin       | • nDiff 4) / | Arguments: -pro    | file=3way-merge \$1                        | PWD \$MERGED |

#### Notes

- If SimDiff and ToolSelector are not installed to their default locations, you will need to modify the *Diff Command* and *Merge Command* paths given in step 2 above.
- If ToolSelector is installed to a location other than its default location within the SimDiff directory, you will need to update simdiff4-cd.bat with the correct absolute or relative path to simdiff4.exe.
- We strongly recommend using a 3-way diff as part of your merge process, because a 3way diff tells you not only what differs between two versions of a model, but also which changes were made in which model. 3-way diff is included in all editions of SimDiff 4.

#### Usage

To visualize differences between 2 versions of a model, you can click the *External Diff* menu option and SourceTree will open SimDiff to visualize the differences. The image below shows this option when comparing an unstaged file with the copy in the repository.

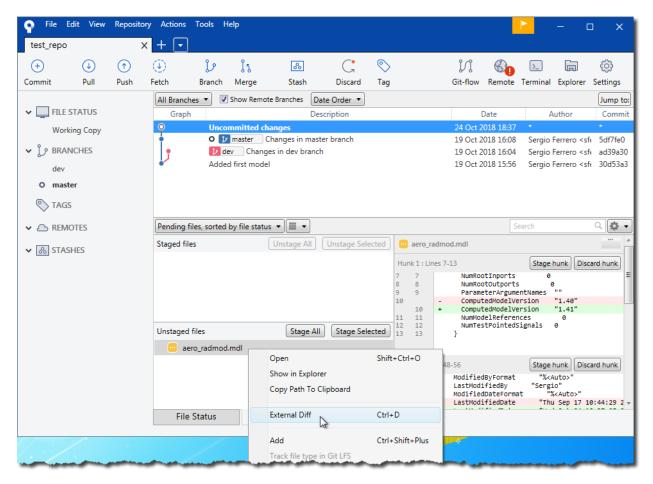

Similarly, SimDiff can be launched when SourceTree detects a merge conflict. This section shows the workflow to be followed when merging a branch to the checked out branch. To start, right click the branch to be merged and follow the steps described in the images below.

| P File           | Edit View | Repositor | y Actions | Tools H  | lelp         |                  |            |         |   |                      |
|------------------|-----------|-----------|-----------|----------|--------------|------------------|------------|---------|---|----------------------|
| test_repo        |           | ×         | + -       | ]        |              |                  |            |         |   |                      |
| $( \mathbf{+} )$ | €         | ĵ         | ٢         | Ŀ        | ٢î           | 80               | G          | 0       |   | N                    |
| Commit           | Pull      | Push      | Fetch     | Branch   | Merge        | Stash            | Discard    | Tag     |   | Git-flow R           |
|                  |           |           | All Brand | :hes 🔻 🔽 | Show Remo    | te Branches Da   | te Order 🔻 | ]       |   |                      |
| 🗸 🛄 FILE         | STATUS    |           | Grap      | h        |              |                  | Descript   | ion     |   | Dat                  |
| Wor              | king Copy |           | <b></b> P | o 🚺      | master (     | Changes in mas   | ter branch |         |   | 19 Oct 201           |
|                  |           |           | •         | 🚺 d      | ev Chang     | es in dev branch |            |         |   | 10 Oct 201           |
| 🗸 🗘 BRA          | NCHES     |           | -         | Adde     | d first mode | 4                | Che        | ckout   |   | 1                    |
| dev              |           |           |           |          |              |                  | Mei        | rge     | • |                      |
| O mas            | ter       |           |           |          |              |                  | Reb        | ase     |   |                      |
| and the second   |           | min       |           | <u> </u> |              | -                | Tag        | man and |   | El monte en entre la |

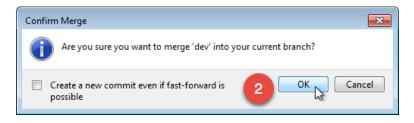

When you have a merge conflict, select the *Uncommitted Changes* branch, right-click on the conflicted file, and select *Resolve Conflicts* > *Launch External Merge Tool*.

| 🌳 File E       | dit View          | Reposito | Actions             | Tools H     | eip                                    | Open                          |                 | Shift+C                 | trl+0              |                      |                                 |                          | _                                                   | r                | - c                                                                                                 |                     |
|----------------|-------------------|----------|---------------------|-------------|----------------------------------------|-------------------------------|-----------------|-------------------------|--------------------|----------------------|---------------------------------|--------------------------|-----------------------------------------------------|------------------|----------------------------------------------------------------------------------------------------|---------------------|
| test_repo      |                   | >        | < 🕂 🔽               |             |                                        | Show in E                     | Explorer        |                         |                    |                      |                                 |                          |                                                     |                  |                                                                                                    |                     |
| ( <del>)</del> | J                 | ĵ        | ۲                   | ţ۶.         | ٢                                      | Copy Path                     | h To Clipboard  | d                       |                    |                      |                                 | N                        | Ø.                                                  | >_               |                                                                                                    | (i)}                |
| Commit         | Pull              | Push     | Fetch<br>All Branch | Branch      | Merg<br>Show R                         | External D                    | Diff            | Ctrl+D                  |                    |                      |                                 | Git-flow                 | Kemote                                              | Terminal         | Explorer                                                                                            | Settings<br>Jump to |
| ✓ 🛄 FILE S     |                   |          | Graph               |             |                                        | Add                           |                 | Ctrl+Sh                 | ift+Plus           |                      |                                 |                          | Date                                                | *                | Author                                                                                              | Commit              |
| Work           | ing Copy<br>NCHES |          |                     | O 👔<br>D de | mmitte<br>master<br>ev Cl<br>d first n | Remove                        | type in Git LF  | S<br>Ctrl+De<br>Shift+C |                    |                      |                                 | 19 Oct 2<br>19 Oct 2     | 2018 9:44<br>2018 16:08<br>2018 16:04<br>2018 15:56 | Sergio<br>Sergio | Ferrero <sf<br>Ferrero <sf<br>Ferrero <sf< td=""><td>5df7fe0<br/>ad39a30</td></sf<></sf<br></sf<br> | 5df7fe0<br>ad39a30  |
| O mast         | 5                 |          |                     |             |                                        | Ignore<br>Stop Trac<br>Commit | -               | Shift+A                 | lt+C               |                      |                                 |                          |                                                     | 3                |                                                                                                    |                     |
| > 🛆 REMO       |                   |          |                     |             |                                        | Resolve C<br>Custom A         |                 |                         |                    | ·                    |                                 | External M<br>Using 'Mir | lerge Tool                                          | ß                |                                                                                                    |                     |
|                |                   |          | Staged fil          |             |                                        | Log Selec<br>Annotate         | ted<br>Selected | Shift+A<br>Shift+A      | -                  |                      | Resolve                         | Using 'The               |                                                     |                  |                                                                                                    | Q 🔯 -               |
|                |                   |          | A ae                | ro_radmod   | .mdl                                   |                               |                 |                         | Hun<br>7<br>8<br>9 | k1<br>7<br>8<br>9    | Restart I<br>Mark Re<br>Mark Ur | -                        |                                                     |                  | Unst                                                                                                | age hunk            |
|                |                   |          | Unstaged            | files       |                                        |                               | Stage All       | Stage Selected          | 1 10               | 16                   | Col                             | nputedMod                | elversion                                           | "1.40            |                                                                                                    |                     |
|                |                   |          | A ac                | ero_radmod  | .mdl                                   |                               |                 |                         | 11                 | 12<br>13<br>14<br>15 | + >>>>>                         | nputedMod                | elversion                                           | "1.41<br>0       |                                                                                                    |                     |
|                |                   |          | File                | Status      |                                        | Log / Histo                   | ory             | Search                  | 12                 | 16                   | Nu                              | mTestPoin                | tedSignal                                           | s 0              |                                                                                                    |                     |

SourceTree will show the following dialog and will open SimDiff to merge the changes.

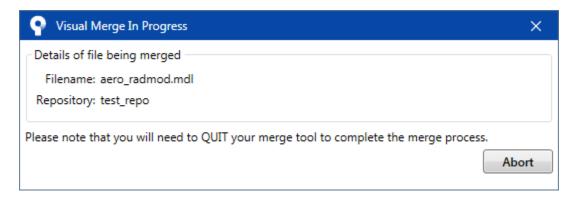

| SimDiff 4      | Team                                                     |                            |                      |                                                         |                          |  |  |  |  |
|----------------|----------------------------------------------------------|----------------------------|----------------------|---------------------------------------------------------|--------------------------|--|--|--|--|
| File Edit Au   | uditing View Help                                        |                            |                      |                                                         |                          |  |  |  |  |
| Left Model:    | C:\repos\git\test_repo\aer                               | radmod LOCAL 7516.m        | odl                  |                                                         |                          |  |  |  |  |
| Right Model:   |                                                          |                            |                      |                                                         | •••                      |  |  |  |  |
|                |                                                          |                            |                      |                                                         |                          |  |  |  |  |
| Base Model:    | C:\repos\git\test_repo\aer                               | p_radmod_BASE_7516.md      |                      |                                                         |                          |  |  |  |  |
| Output Model:  | C:\repos\git\test_repo\aer                               | o_radmod.mdl               |                      |                                                         |                          |  |  |  |  |
| 🗢 🛃            | <u>↓ 주 ↓ 주 </u>                                          |                            | <b>ີ</b> ກ ຕ √.      |                                                         | 🔒 Legend                 |  |  |  |  |
|                |                                                          | C Filters Sł               | now: 📴 Whole Model 🛆 | All Changes 🛕 Left Cha                                  | anges 🛕 Right Changes    |  |  |  |  |
| # Output Mod   | lel:                                                     |                            | 🕂 🗘 Right Model:     |                                                         | <b>V</b>                 |  |  |  |  |
|                | admod (Model)                                            |                            |                      | d_REMOTE_7516 (Model)                                   |                          |  |  |  |  |
|                | nfigurationSets<br>tive Simulink.ConfigSet               |                            | 🗈 🔗 Configur         | ationSets<br>mulink.ConfigSet                           |                          |  |  |  |  |
|                | o_radmod (Root System)                                   |                            | -                    | dmod_REMOTE_7516 (Root                                  | t System)                |  |  |  |  |
|                | Cartesian to Polar                                       |                            |                      | esian to Polar                                          |                          |  |  |  |  |
|                | Cross-Axis Acceleration Mod                              | lel                        |                      | s-Axis Acceleration Model                               | =                        |  |  |  |  |
|                | Kalman Filter<br>Thrust-Axis Accleration Mod             | el                         |                      | ar Kalman Filter<br>st-Axis Accleration Model           |                          |  |  |  |  |
|                | Actual Position                                          |                            |                      | al Position                                             |                          |  |  |  |  |
|                | Actual Speed                                             |                            |                      | al Speed                                                |                          |  |  |  |  |
|                | Actual Speed: 1> Long. V                                 |                            |                      | al Speed: 1> Long. Veloci                               | ity:2                    |  |  |  |  |
|                | ' Cartesian to Polar:1> Mu<br>' Cartesian to Polar:2> Mu | I                          |                      | esian to Polar:1> Mux:1<br>esian to Polar:2> Mux:2      |                          |  |  |  |  |
|                | Cross Axis Position :1> C                                | I                          |                      | s Axis Position :1> Carte                               | esian to Polar:1         |  |  |  |  |
|                | Cross Axis Position :1> M                                | ux1:1                      |                      | s Axis Position :1> Mux1                                | :1                       |  |  |  |  |
|                | Cross Axis Position                                      |                            |                      | s Axis Position                                         |                          |  |  |  |  |
|                | Cross-Axis Acceleration Moo<br>Cross-Axis Velocity:1> Cr | I                          |                      | s-Axis Acceleration Model:<br>s-Axis Velocity: 1> Cross |                          |  |  |  |  |
|                | Cross-Axis Velocity                                      | 033 AXIST 03001111         |                      | s-Axis Velocity                                         |                          |  |  |  |  |
|                | Data is automatically loaded                             | at the simulation start fr | 📰 Data               | is automatically loaded at                              | the simulation star      |  |  |  |  |
|                | Demux                                                    | 1                          | Dem                  |                                                         |                          |  |  |  |  |
|                | ' Demux:1> Cross-Axis Ac<br>' Demux:2> Thrust-Axis Ac    |                            |                      | ux:1> Cross-Axis Accele<br>ux:2> Thrust-Axis Accler     |                          |  |  |  |  |
|                | Display                                                  | derador Proder, 1          |                      |                                                         | auonnouchi               |  |  |  |  |
|                | III                                                      | -m-                        |                      | Name a fir tiday to tiday                               |                          |  |  |  |  |
| O Attribute    | s 🗣 Dependencies 🗿 E                                     | ivent Log 📝 Auditing       |                      | 🗐 🔎 🕞 Info about                                        | Actual Speed             |  |  |  |  |
| Attribute      | Output Value                                             | Base Value                 | Right Value          | The attributes<br>changed in the                        | s of 'Actual Speed' were |  |  |  |  |
| BlockT         | ype Constant                                             | Constant                   | Constant             |                                                         | ill apply this change in |  |  |  |  |
| Name           | Actual Speed                                             | Actual Speed               | Actual Speed         | the right mode                                          | el to the left/output    |  |  |  |  |
| OutDa          |                                                          | sfix(16)                   | sfix(16)             | model.                                                  |                          |  |  |  |  |
| OutSc<br>Value | al 2^0<br>400                                            | 2^0<br>400                 | 2^0                  |                                                         |                          |  |  |  |  |
| value          | ייידן                                                    | 00                         | ▲ 500                |                                                         |                          |  |  |  |  |
|                |                                                          |                            |                      |                                                         |                          |  |  |  |  |
|                |                                                          |                            |                      |                                                         |                          |  |  |  |  |
| 0:00.499       | Diff: 5%                                                 | r (                        | / 0/13               | 8 0 🔇 0 🛛 🦛 0/1: 🕗 0                                    | 0 😢 0 🚫 0 🦲 ensoft       |  |  |  |  |

Use SimDiff to merge the changes. Once you are done, save the model from the Simulink window and close SimDiff.

Finally, select the *Uncommitted Changes* branch, right click on the merged file, and commit it.

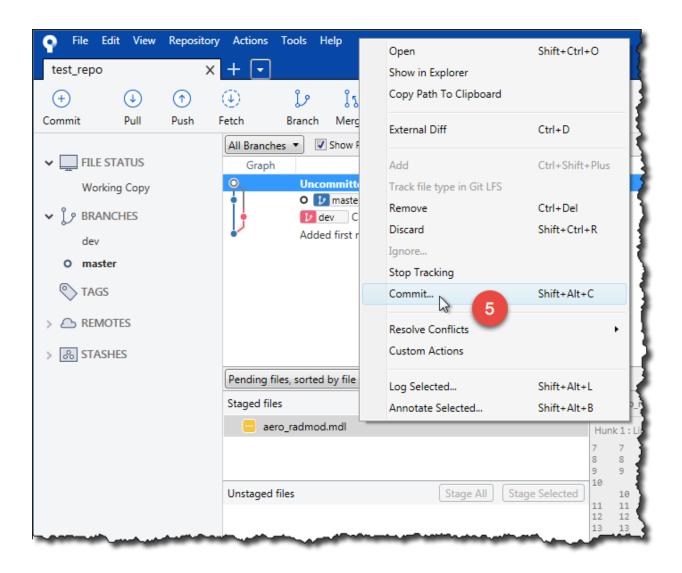